### 专属存储服务

### 常见问题

文档版本 01 发布日期 2022-10-09

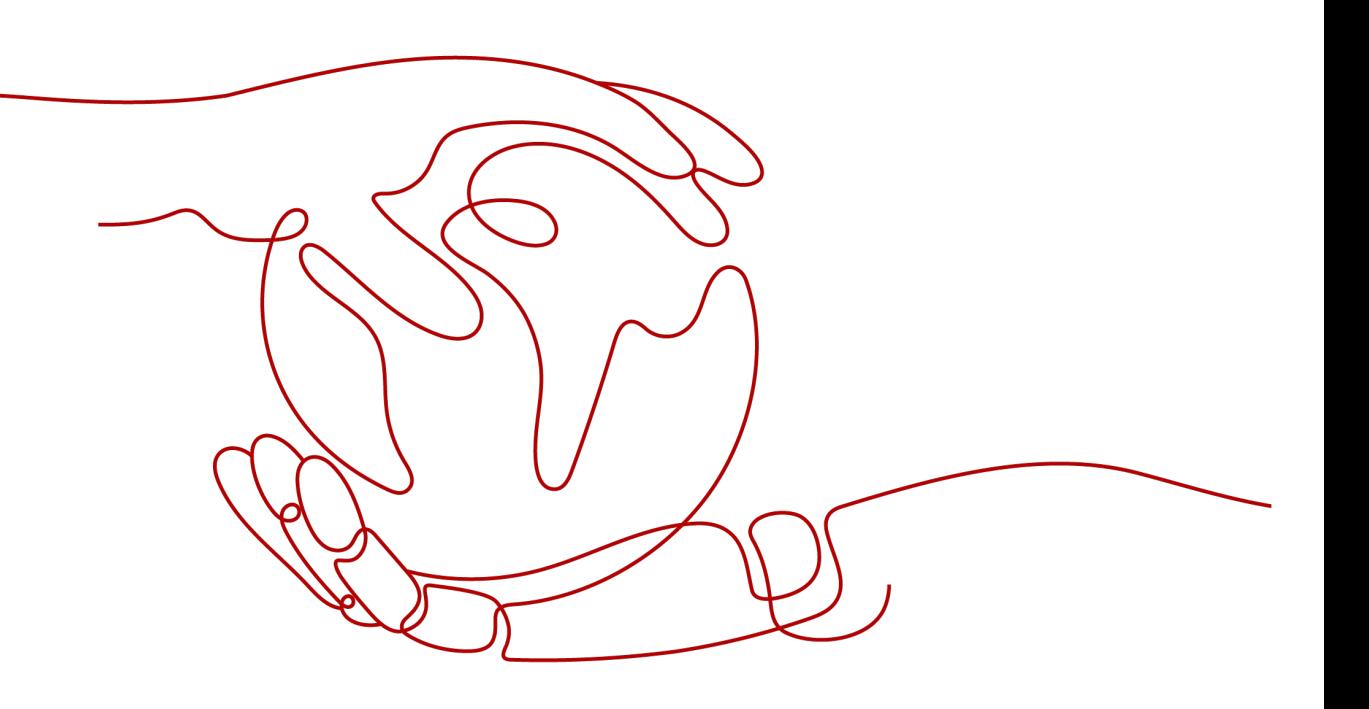

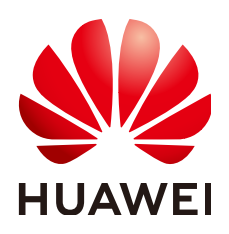

### 版权所有 **©** 华为云计算技术有限公司 **2024**。 保留一切权利。

非经本公司书面许可,任何单位和个人不得擅自摘抄、复制本文档内容的部分或全部,并不得以任何形式传 播。

### 商标声明

**、<br>HUAWE和其他华为商标均为华为技术有限公司的商标。** 本文档提及的其他所有商标或注册商标,由各自的所有人拥有。

### 注意

您购买的产品、服务或特性等应受华为云计算技术有限公司商业合同和条款的约束,本文档中描述的全部或部 分产品、服务或特性可能不在您的购买或使用范围之内。除非合同另有约定,华为云计算技术有限公司对本文 档内容不做任何明示或暗示的声明或保证。

由于产品版本升级或其他原因,本文档内容会不定期进行更新。除非另有约定,本文档仅作为使用指导,本文 档中的所有陈述、信息和建议不构成任何明示或暗示的担保。

目录

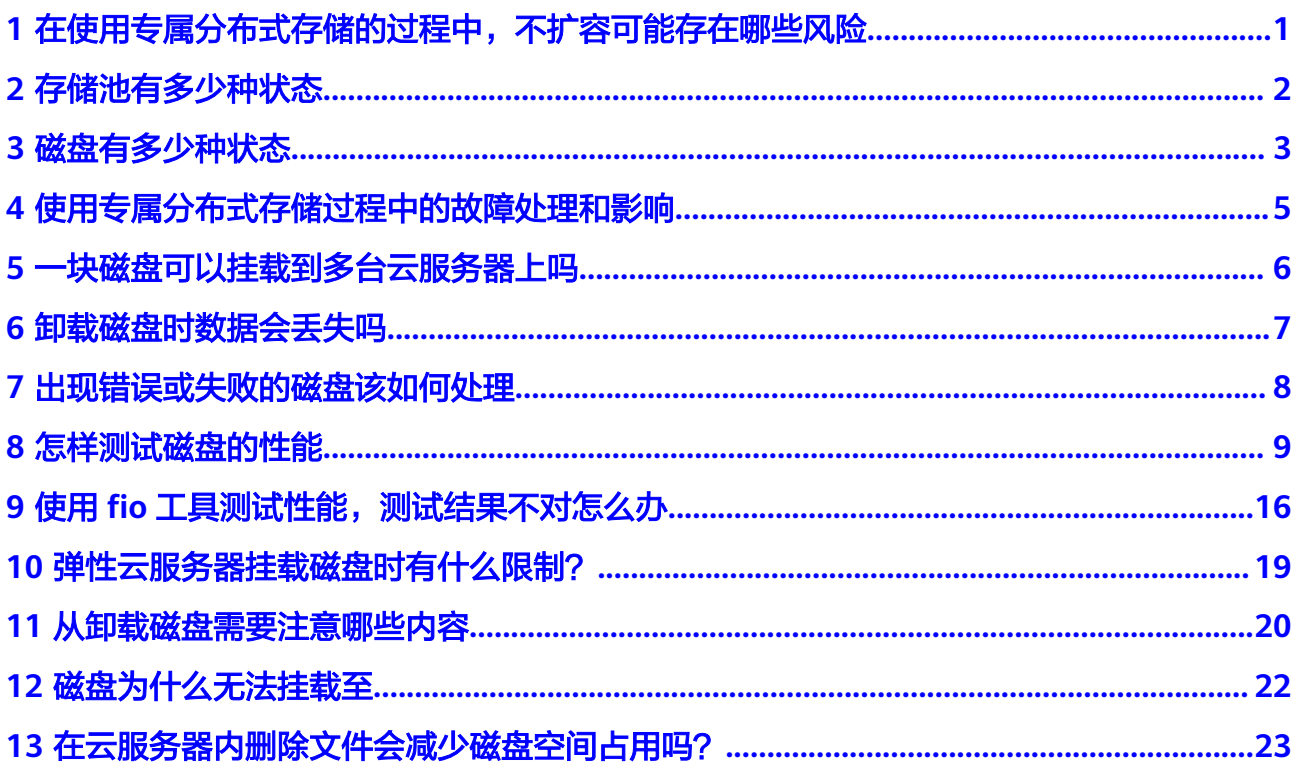

### <span id="page-3-0"></span>在使用专属分布式存储的过程中,不扩容可 能存在哪些风险

在使用专属分布式存储的过程中,若"已使用容量(GB)"/"总可用容量(GB)" 比率达到75%时,建议用户进行扩容。如果容量使用率一直保持较高状态,当使用率 达到100%时将触发存储池写保护,导致数据无法写入云硬盘,影响用户的正常业务。 所以,在使用率达到75%以后,建议用户进行扩容。

## **2** 存储池有多少种状态

<span id="page-4-0"></span>存储池有如下几种状态,每种状态的意义及支持的操作如表**2-1**所示。

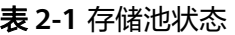

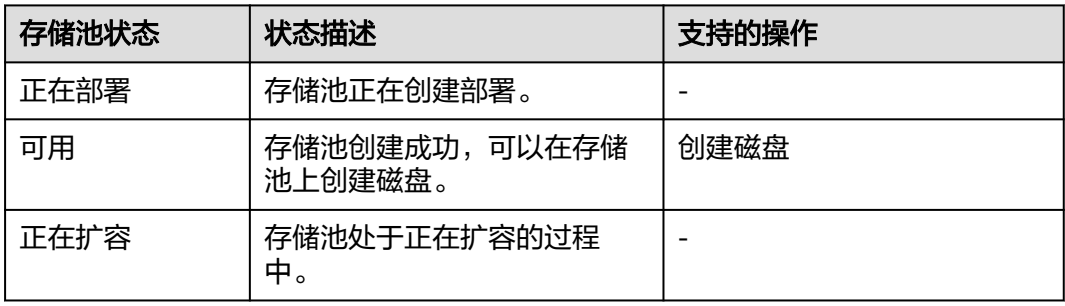

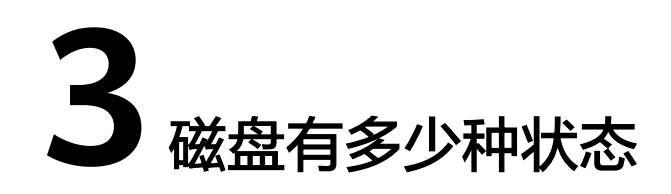

<span id="page-5-0"></span>磁盘有如下几种状态,每种状态的意义及支持的操作如表**3-1**所示。

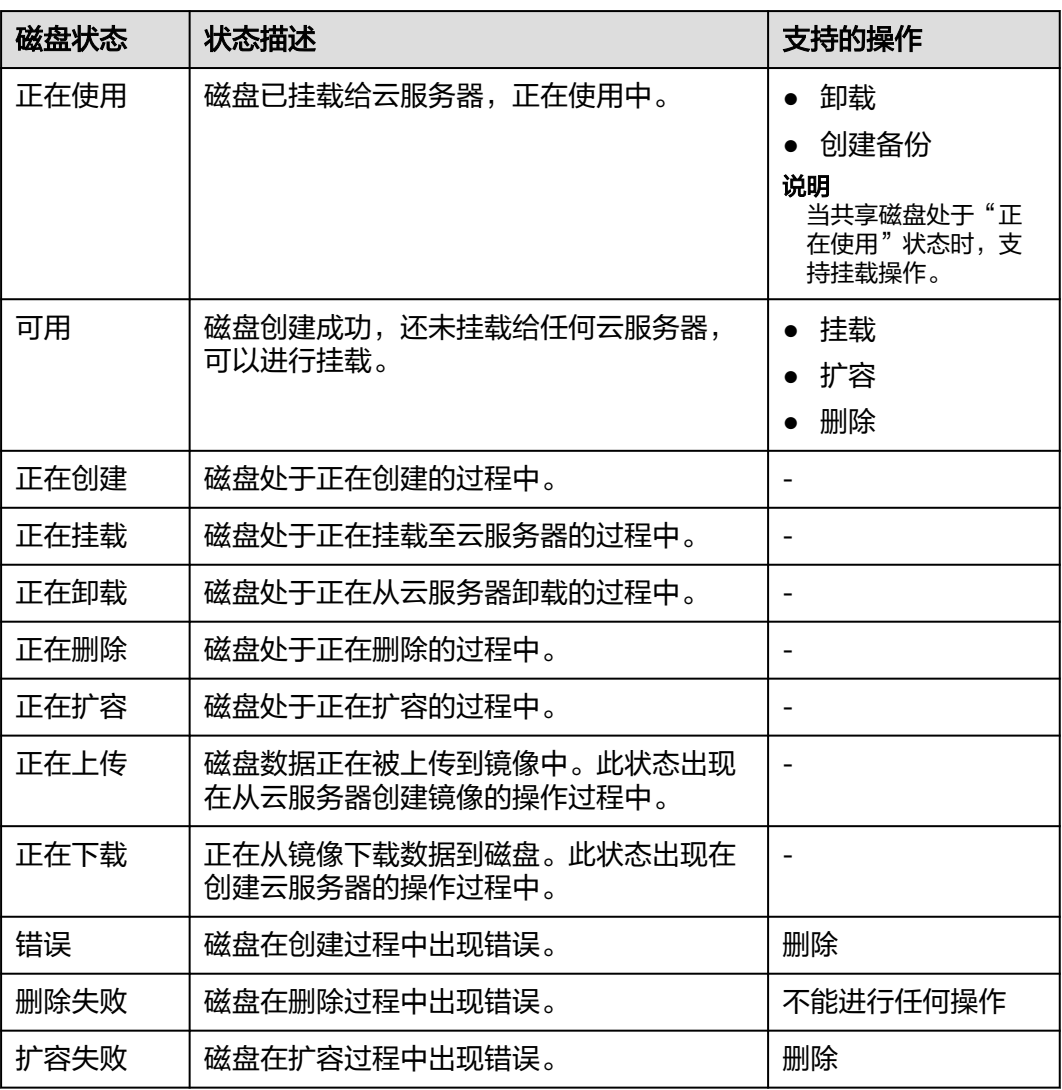

表 **3-1** 磁盘状态描述

### 说明

当磁盘状态为错误、删除失败、扩容失败,您可以参考**出现<mark>错误或失败的磁盘该如何处理</mark>。** 

## <span id="page-7-0"></span>**4** 使用专属分布式存储过程中的故障处理和影

● 第一种情况 服务器或者磁盘出现故障后,被移出存储池,对外呈现的"总可用容量"会变 小,故障处理后,"总可用容量"恢复原状。

● 第二种情况 服务器或者磁盘出现故障后,未被移出存储池,则存储池降级,不影响存储池使 用,故障处理后,存储池恢复正常。

说明

存储池降级指的是,存储池中部分数据由三副本变为两副本,并且在没有人工处理故障的 情况下无法自动恢复成三副本。

● 第三种情况

服务器或者磁盘出现故障后,可能会中断业务。比如存储池已使用98%,此时服 务器或者磁盘出现故障,被移出存储池,由于"总可用容量"变小,导致"已使 用容量"/"总可用容量"达到将近100%,存储池写保护,用户业务中断,中断 时间为用户写满数据后,到故障处理结束。

响

## <span id="page-8-0"></span>**5** 一块磁盘可以挂载到多台云服务器上吗

当磁盘为非共享盘时,只能挂载到一台云服务器上。 当磁盘为共享盘时,支持同时挂载最多16台云服务器。

### 说明

共享盘是磁盘的一种,可以同时挂载到多台云服务器。

<span id="page-9-0"></span>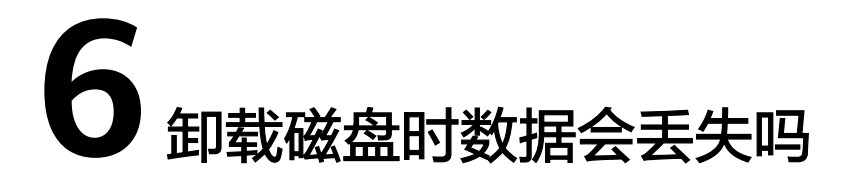

不会。

为了保证您的数据不丢失,建议按照以下流程卸载磁盘:

- 1. 关闭待卸载磁盘所挂载的云服务器。
- 2. 待云服务器关机后,卸载磁盘。

## <span id="page-10-0"></span>**7** 出现错误或失败的磁盘该如何处理

目前磁盘有以下异常状态,当处于这些状态时,请参考表**7-1**进行处理。

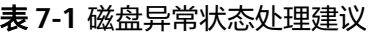

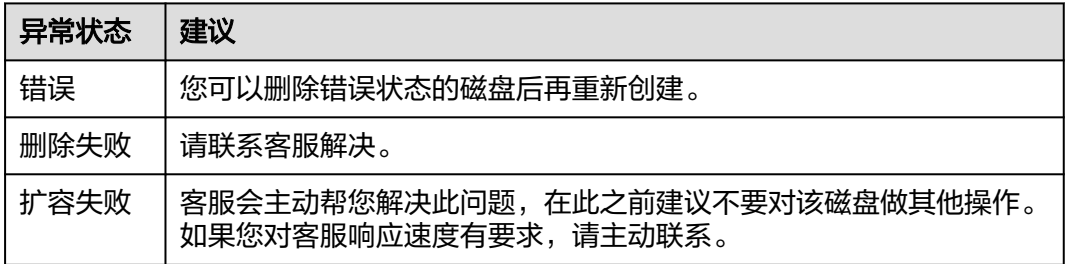

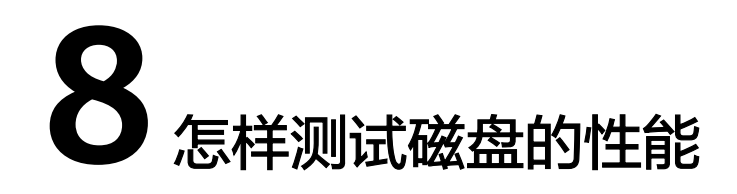

### <span id="page-11-0"></span>操作须知

测试性能时,如果分区的初始磁柱编号是非4KiB对齐,则对性能影响较大,请先确保 分区的初始磁柱编号已经4KiB对齐,再开始测试。

#### 说明

测试共享云硬盘性能时,必须满足以下要求:

- 共享云硬盘必须同时挂载至多台云服务器(弹性云服务器或者裸金属服务器)。
- 当共享云硬盘挂载至多台弹性云服务器时,这些弹性云服务器必须位于同一个策略为"反 亲和性"的云服务器组内。 如果弹性云服务器不满足反亲和性,则共享云硬盘性能无法达到最佳。

测试方法分为以下两种:

- **Windows**
- **[Linux](#page-14-0)**

如果测试结果不符合预期,请参考使用**fio**[工具测试性能,测试结果不对怎么办。](#page-18-0)

### **Windows**

本文以"Windows Server 2019 标准版 64位"操作系统为例,不同操作系统的操作可 能不同,本文仅供参考,具体操作步骤和差异请参考对应操作系统的产品文档。

测试性能前请先安装Iometer性能测试工具,Iometer官网地址为**[http://](http://www.iometer.org/) [www.iometer.org/](http://www.iometer.org/)** 。

- 步骤**1** 登录云服务器。
- 步骤2 使用"win+r"组合键打开运行窗口,并输入"msinfo32",单击"确定"。 弹出系统信息窗口。
- 步骤3 选择"组件 > 存储 > 磁盘", 在右侧区域查看分区起始偏移值。
	- 如果4096能被该参数值整除,则表示已经4KiB对齐,请执行[步骤](#page-12-0)**4**。
	- 如果4096不能被该参数值整除,则表示未4KiB对齐,如需继续测试请重新按照 4KiB对齐分区。

须知

删除分区并重新按照4KiB对齐选取初始磁柱编号时会导致磁盘原有数据的丢失, 请谨慎操作。

<span id="page-12-0"></span>步骤**4** 使用Iometer工具测试磁盘性能,具体方法请参见Iometer产品文档。

在进行IOPS和吞吐量测试时,Iometer参数配置和fio工具的参数相同,具体请参考[表](#page-16-0) **[8-1](#page-16-0)**。

以下为使用Iometer工具测试磁盘性能的一个示例:

1. 设置工作流。

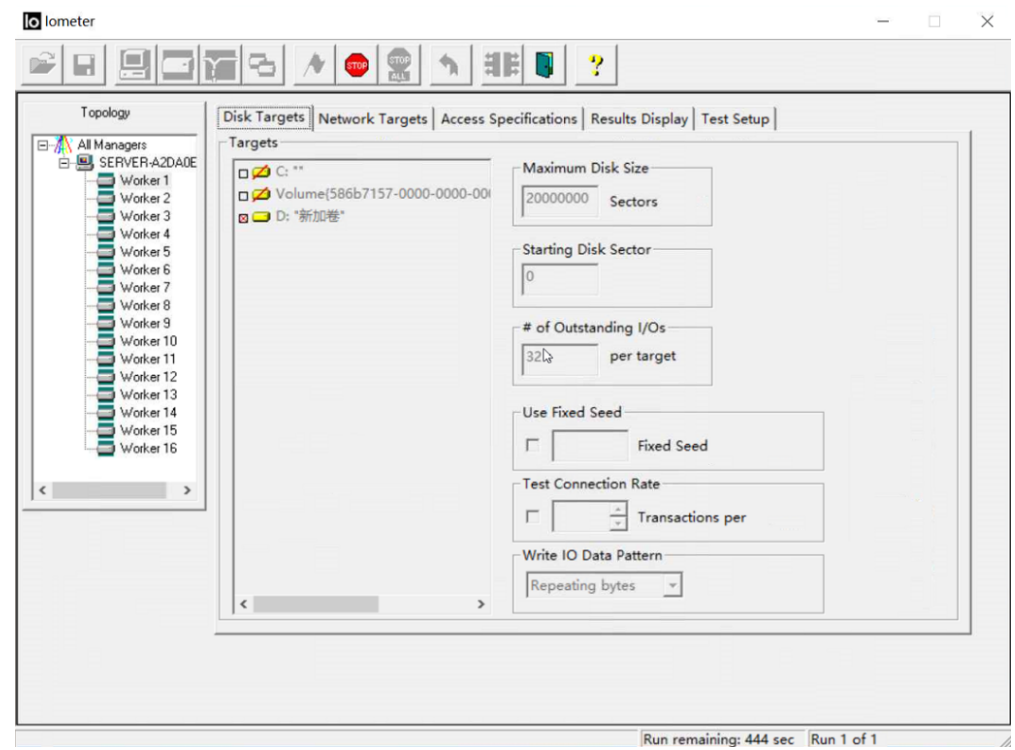

2. 设置测试时间。

示例中测试时间为10分钟,前60秒不做计算,等待写入稳定后开始计算磁盘性 能。

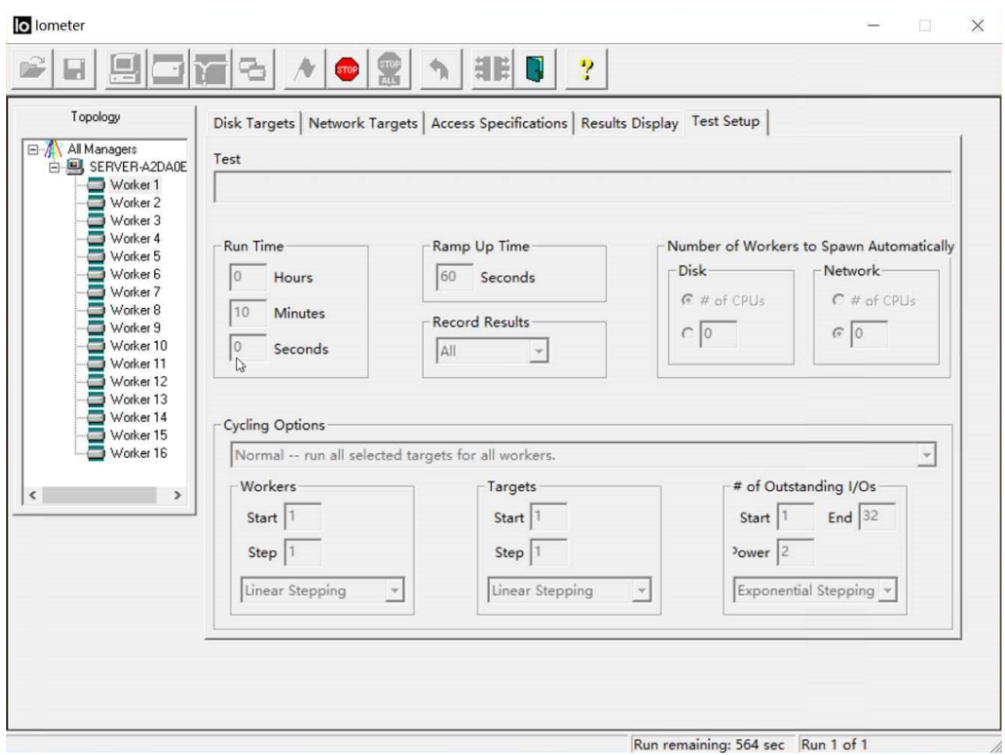

3. 设置64 KB块写入,采用100%的顺序写。

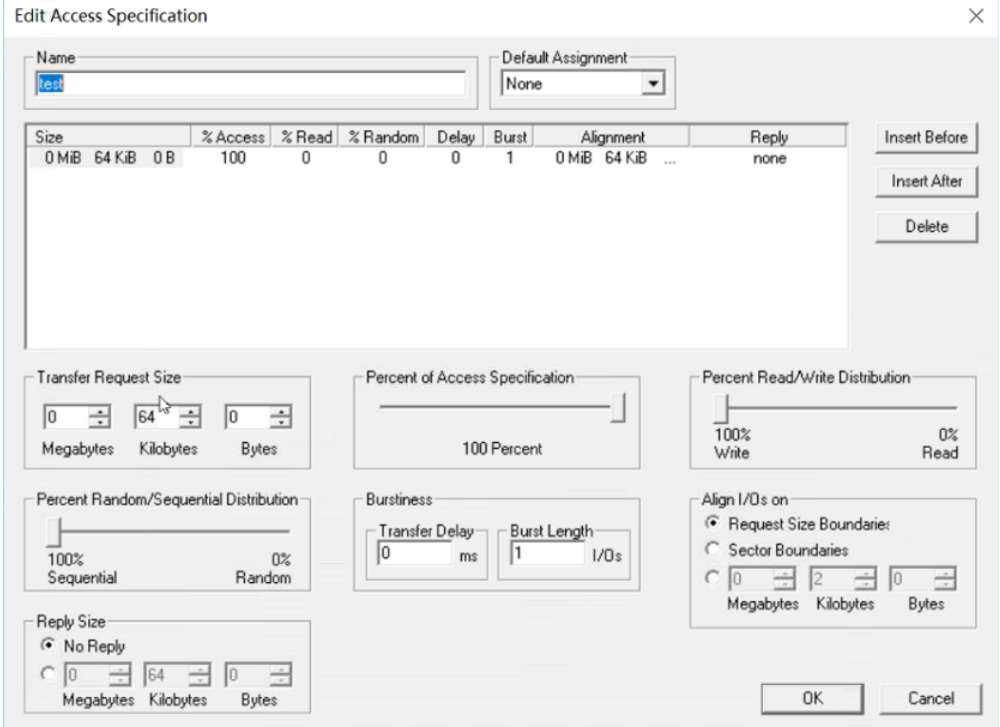

4. 查看测试结果。

<span id="page-14-0"></span>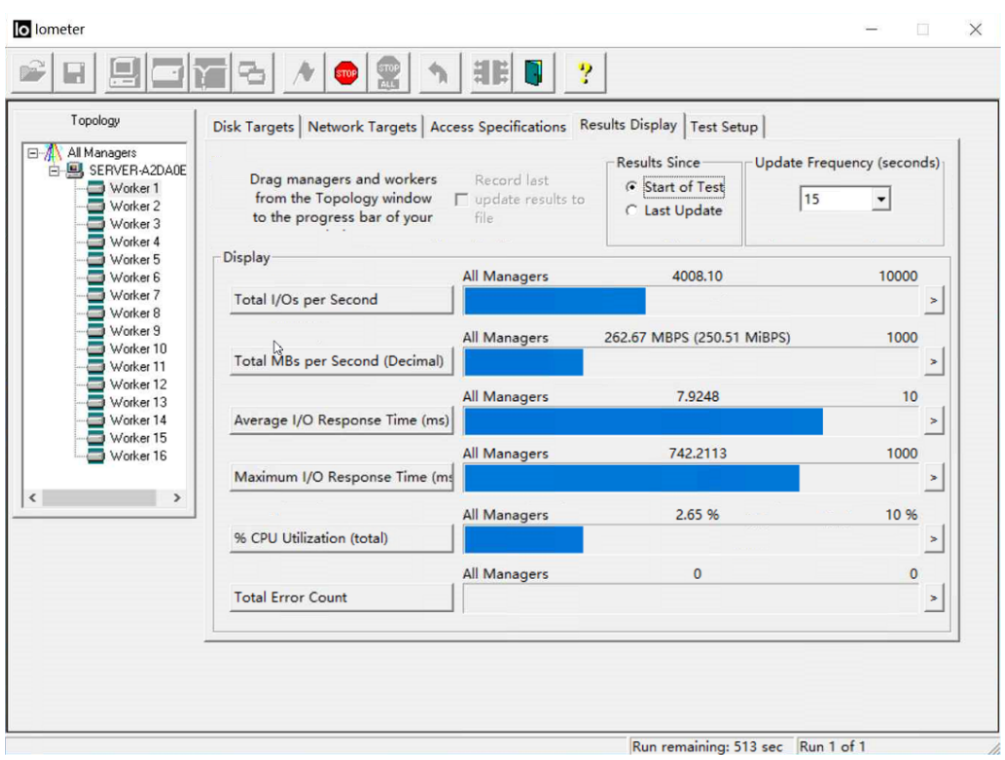

**----**结束

### **Linux**

CentOS 6.5等较老版本的操作系统用**fdisk**创建分区时,默认为非4KiB对齐选择初始磁 柱编号,对性能有较大的影响,建议针对该类操作系统,在创建分区时4KiB对齐选取 初始磁柱编号。

本文以"CentOS 7.2 64位"操作系统为例,不同操作系统的格式化操作可能不同,本 文仅供参考,具体操作步骤和差异请参考对应操作系统的产品文档。

测试性能前请先安装fio性能测试工具。

- 步骤**1** 登录云服务器并切换为root用户。
- 步骤**2** 进行性能测试之前,请执行以下步骤,确认磁盘分区的初始磁柱编号是否已经4KiB对 齐。

**fdisk -lu**

回显类似如下信息: [root@ecs-centos sdc]# fdisk -lu

```
Disk /dev/xvda: 10.7 GiB, 10737418240 bytes, 20971520 sectors
Units = sectors of 1 * 512 = 512 bytes
Sector size (logical/physical): 512 bytes / 512 bytes
I/O size (minimum/optimal): 512 bytes / 512 bytes
Disk label type: dos
Disk identifier: 0x7db77aa5
```

```
Device Boot Start End Blocks Id System<br>/dev/xvda1 * 2048 20968919 10483436 83 L
                       /dev/xvda1 * 2048 20968919 10483436 83 Linux
```
Disk /dev/xvdb: 10.7 GiB, 10737418240 bytes, 20971520 sectors Units = sectors of 1  $*$  512 = 512 bytes Sector size (logical/physical): 512 bytes / 512 bytes

I/O size (minimum/optimal): 512 bytes / 512 bytes

```
Disk /dev/xvdc: 53.7 GiB, 53687091200 bytes, 104857600 sectors
Units = sectors of 1 * 512 = 512 bytes
Sector size (logical/physical): 512 bytes / 512 bytes
I/O size (minimum/optimal): 512 bytes / 512 bytes
Disk label type: dos
Disk identifier: 0x3cf3265c
```
 Device Boot Start End Blocks Id System /dev/xvdc1 2048 41943039 20970496 83 Linux

- 如果start对应的初始磁柱编号能被8整除,则表示4KiB对齐,请执行步骤**3**进行性 能测试。
- 如果start对应的初始磁柱编号不能被8整除,则表示未4KiB对齐,如需继续测试请 删除原有分区,重新按照4KiB对齐选择初始磁柱编号。

### 须知

删除分区并重新按照4KiB对齐选取初始磁柱编号会导致磁盘原有数据的丢失,请 谨慎操作。

步骤**3** 执行以下命令,使用fio工具测试磁盘性能。

- 测试随机写IOPS:**fio -direct=**1 **-iodepth=**128 **-rw=**randwrite **-ioengine=**libaio **-bs=**4k **-size=**10G **-numjobs=**1 **-runtime=**600 **-group\_reporting filename=**/opt/fiotest/fiotest.txt **-name=**Rand\_Write\_IOPS\_Test
- 测试随机读IOPS:**fio -direct=**1 **-iodepth=**128 **-rw=**randread **-ioengine=**libaio **-bs=**4k **-size=**10G **-numjobs=**1 **-runtime=**600 **-group\_reporting filename=**/opt/fiotest/fiotest.txt **-name=**Rand\_Read\_IOPS\_Test
- 测试写吞吐量:**fio -direct=**1 **-iodepth=**32 **-rw=**write **-ioengine=**libaio  **bs=**1024k **-size=**10G **-numjobs=**1 **-runtime=**600 **-group\_reporting filename=**/opt/fiotest/fiotest.txt **-name=**Write\_BandWidth\_Test
- 测试读吞吐量:**fio -direct=**1 **-iodepth=**32 **-rw=**read **-ioengine=**libaio  **bs=**1024k **-size=**10G **-numjobs=**1 **-runtime=**600 **-group\_reporting filename=**/opt/fiotest/fiotest.txt **-name=**Read\_BandWidth\_Test
- 测试单队列随机读时延:**fio -direct=**1 **-iodepth=**1 **-rw=**randread  **ioengine**=libaio **-bs=**4k **-size=**10G **-numjobs=**1 **-runtime=**60  **group\_reporting -filename=**/opt/fiotest/fiotest.txt  **name=**Rand\_Read\_LATE\_Test

### 须知

- 使用fio工具进行裸盘性能测试时,不能在已创建文件系统的磁盘上测试,因为 fio性能测试会破坏文件系统,导致磁盘变为只读,需要删除后重新购买。
- 请尽量不要在保存业务数据的磁盘上进行测试。如果需要,请按照以下建议操 作:
	- 在测试开始前对磁盘数据进行备份,防止误操作造成数据丢失。
	- 在测试命令中指定**filename**参数为某个文件,例如**-filename=/opt/ fiotest/fiotest.txt**。

### <span id="page-16-0"></span>测试fio相关参数说明如表**8-1**所示。

### 表 **8-1** 参数说明

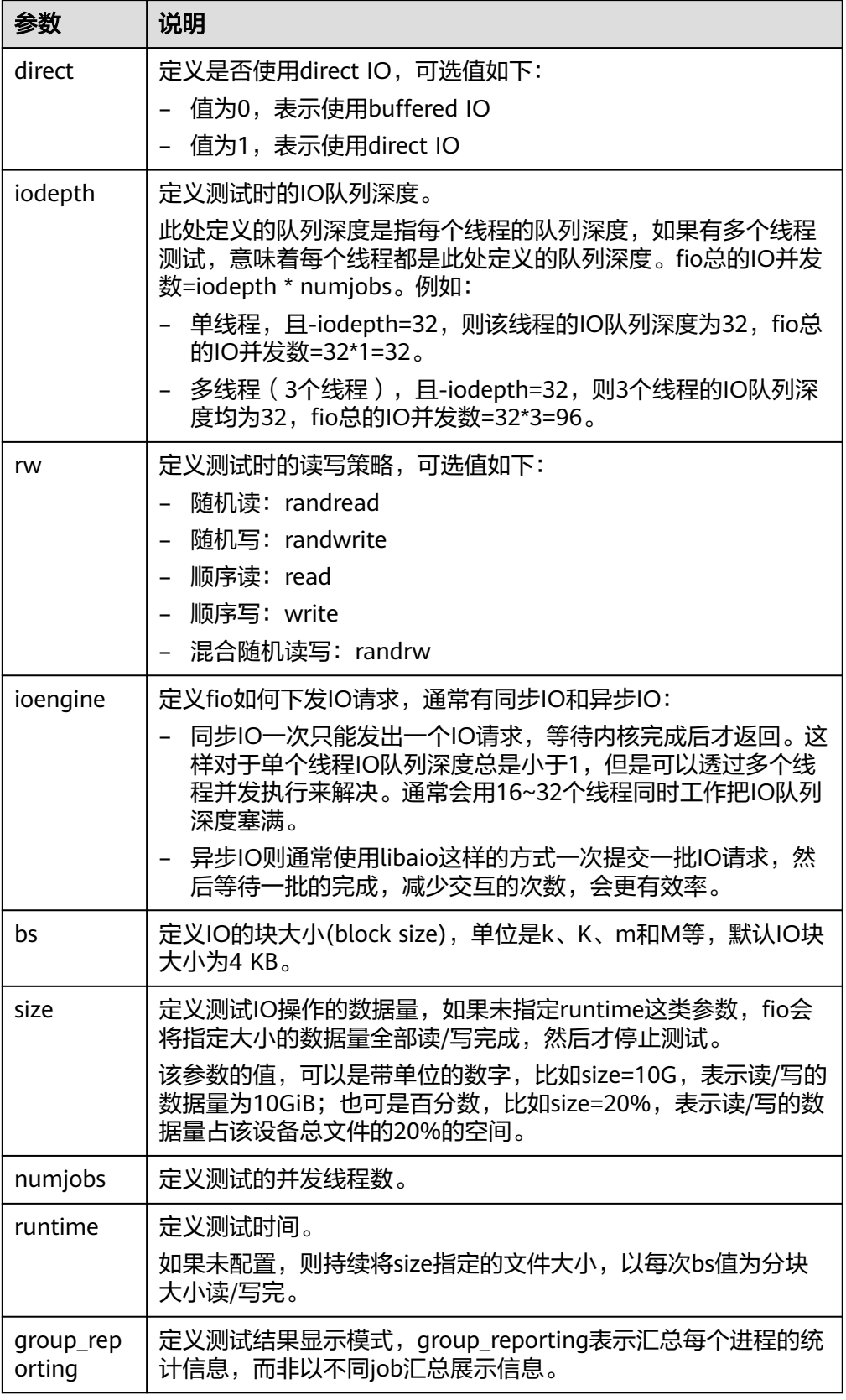

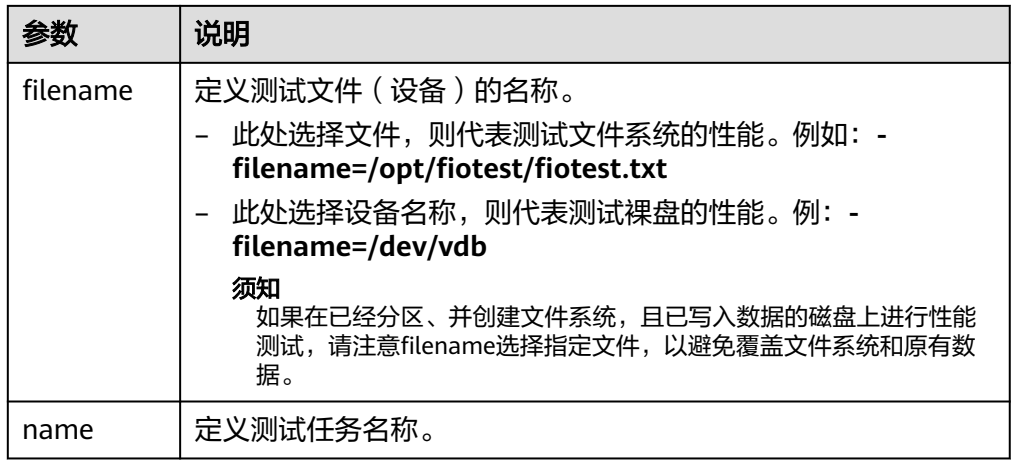

**----**结束

### <span id="page-18-0"></span>**9** 使用 **fio** 工具测试性能,测试结果不对怎么 办

### 问题描述

根据性能测试的方法,得到的测试结果与预期不符。

### 排查思路

测试云硬盘性能时,云硬盘本身以及压测条件都起着重要的作用。

以下排查思路根据原因的出现概率进行排序,建议您从高频率原因往低频率原因排 查,从而帮助您快速找到问题的原因。

如果解决完某个可能原因仍未解决问题,请继续排查其他可能原因。

### 须知

部分操作会导致磁盘原有数据丢失,建议使用裸盘进行性能测试。

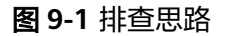

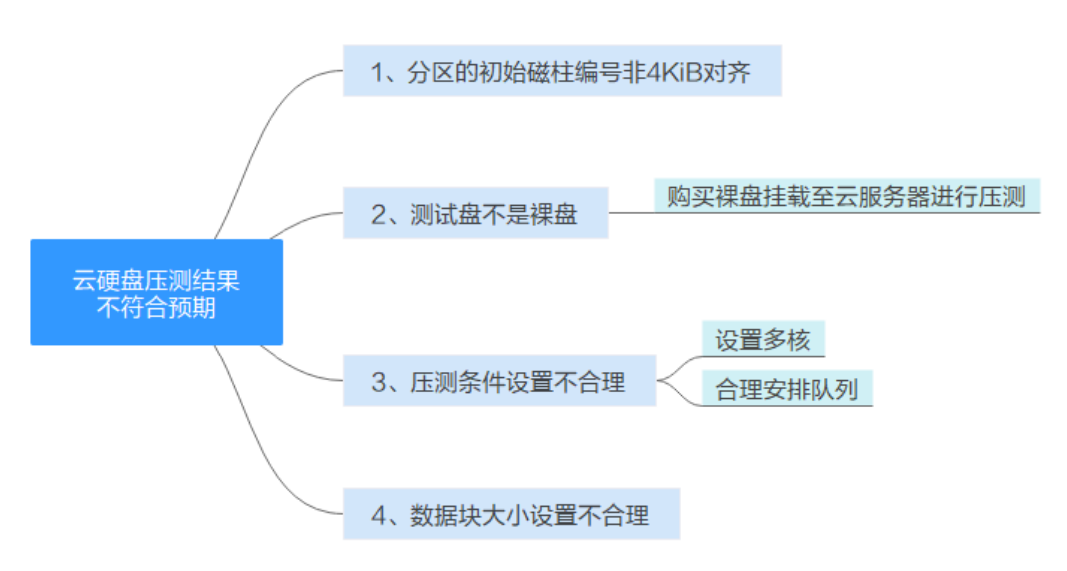

#### 表 **9-1** 排查思路

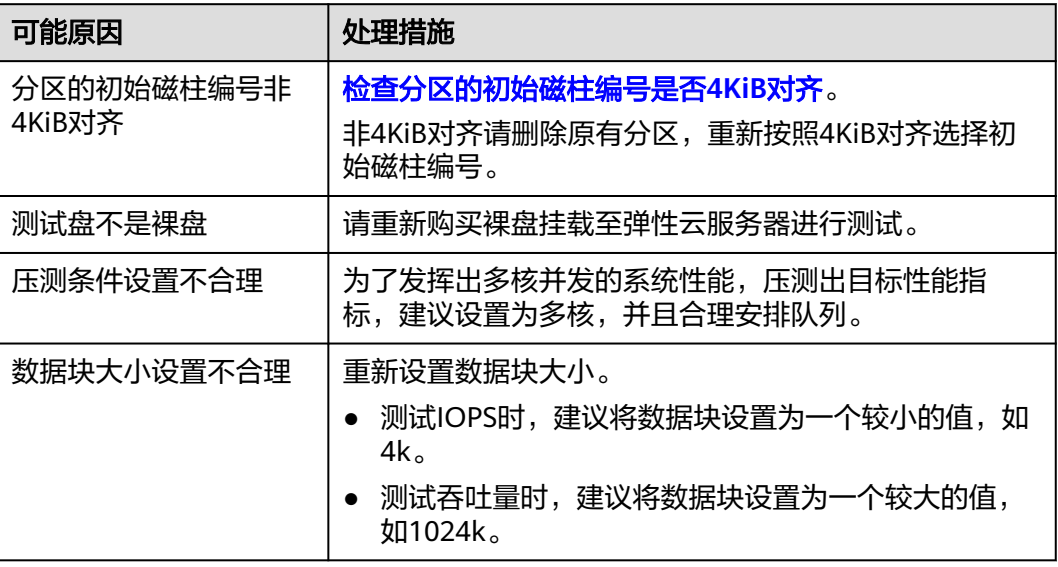

### 检查分区的初始磁柱编号是否 **4KiB** 对齐

- 步骤**1** 登录云服务器并切换为root用户。
- 步骤**2** 进行性能测试之前,请执行以下步骤,确认磁盘分区的初始磁柱编号是否已经4KiB对 齐。

#### **fdisk -lu**

回显类似如下信息: [root@ecs-centos sdc]# fdisk -lu

Disk /dev/xvda: 10.7 GiB, 10737418240 bytes, 20971520 sectors Units = sectors of  $1 * 512 = 512$  bytes Sector size (logical/physical): 512 bytes / 512 bytes I/O size (minimum/optimal): 512 bytes / 512 bytes Disk label type: dos Disk identifier: 0x7db77aa5

Device Boot Start End Blocks Id System<br>|dev/xvda1 \* 2048 20968919 10483436 83 L 2048 20968919 10483436 83 Linux

Disk /dev/xvdb: 10.7 GiB, 10737418240 bytes, 20971520 sectors Units = sectors of  $1 * 512 = 512$  bytes Sector size (logical/physical): 512 bytes / 512 bytes I/O size (minimum/optimal): 512 bytes / 512 bytes

Disk /dev/xvdc: 53.7 GiB, 53687091200 bytes, 104857600 sectors Units = sectors of  $1 * 512 = 512$  bytes Sector size (logical/physical): 512 bytes / 512 bytes I/O size (minimum/optimal): 512 bytes / 512 bytes Disk label type: dos Disk identifier: 0x3cf3265c

 Device Boot Start End Blocks Id System /dev/xvdc1 2048 41943039 20970496 83 Linux

- 如果start对应的初始磁柱编号能被8整除,则表示4KiB对齐。
- 如果start对应的初始磁柱编号不能被8整除,则表示未4KiB对齐,如需继续测试请 删除原有分区,重新按照4KiB对齐选择初始磁柱编号。

### 须知

删除分区并重新按照4KiB对齐选取初始磁柱编号会导致磁盘原有数据的丢失,请 谨慎操作。

**----**结束

### 提交工单

如果上述方法均不能解决您的疑问,请<mark>提交工单</mark>寻求更多帮助。

# <span id="page-21-0"></span>**10** 弹性云服务器挂载磁盘时有什么限制?

- 待挂载的磁盘与弹性云服务器属于同一可用区。
- 弹性云服务器的状态为"运行中"或"关机"。
- 处于冻结状态的磁盘,不支持挂载给弹性云服务器。
- 对于"包年/包月"方式购买的弹性云服务器:
	- 在创建服务器时购买的系统盘,卸载后,如果继续作为系统盘使用,则只能挂载 给和原服务器规格相同的服务器;如果作为数据盘使用,则可以挂载给任意服务 器。

在创建服务器时购买的非共享数据盘,卸载后,如果重新挂载,则只能挂载给原 服务器作数据盘使用。

## <span id="page-22-0"></span>**11** 从卸载磁盘需要注意哪些内容

### 操作场景

将挂载在弹性云服务器中的磁盘卸载。

- 对于挂载在系统盘盘位(也就是"/dev/sda"或"/dev/vda"挂载点)上的磁 盘,当前仅支持离线卸载。即卸载磁盘时,弹性云服务器需处于"关机"状态。
- 对于挂载在数据盘盘位 (非/dev/sda挂载点)上的磁盘, 不仅支持离线卸载, 在 使用部分操作系统时,还支持在线卸载磁盘功能。此时,弹性云服务器处于"运 行中"状态。

本节旨在介绍在线卸载弹性云服务器磁盘的使用场景。

### 约束与限制

- 磁盘需挂载在数据盘盘位,即挂载点为非"/dev/sda"或"/dev/vda"挂载点。 如果磁盘挂载在"/dev/sda"或"/dev/vda"挂载点上,则表示该磁盘作为弹性 云服务器的系统盘使用,此时不允许在线卸载。
- 在线卸载磁盘时,对于Windows弹性云服务器,请确认该弹性云服务器已安装 vmtools并且正常启用;对于Linux弹性云服务器,可以不安装vmtools。
- 对于Windows弹性云服务器, 在线卸载磁盘前, 请确保没有程序正在对该磁盘讲 行读写操作。否则,将造成数据丢失。
- 对于Windows弹性云服务器,不支持在线卸载SCSI类型的磁盘。
- 对于Linux弹性云服务器,在线卸载磁盘前,客户需要先登录弹性云服务器,执行 **umount**命令,取消待卸载磁盘与文件系统之间的关联,并确保没有程序正在对 该磁盘进行读写操作。否则,卸载磁盘将失败。

### 支持在线卸载磁盘的操作系统

支持在线卸载磁盘的操作系统包括如下两个部分:

- 第一部分请参[见外部镜像文件的镜像格式和操作系统类型](https://support.huaweicloud.com/intl/zh-cn/productdesc-ims/zh-cn_topic_0030713143.html)。
- 第二部分如表**[11-1](#page-23-0)**所示。

### <span id="page-23-0"></span>表 **11-1** 支持在线卸载云硬盘的操作系统

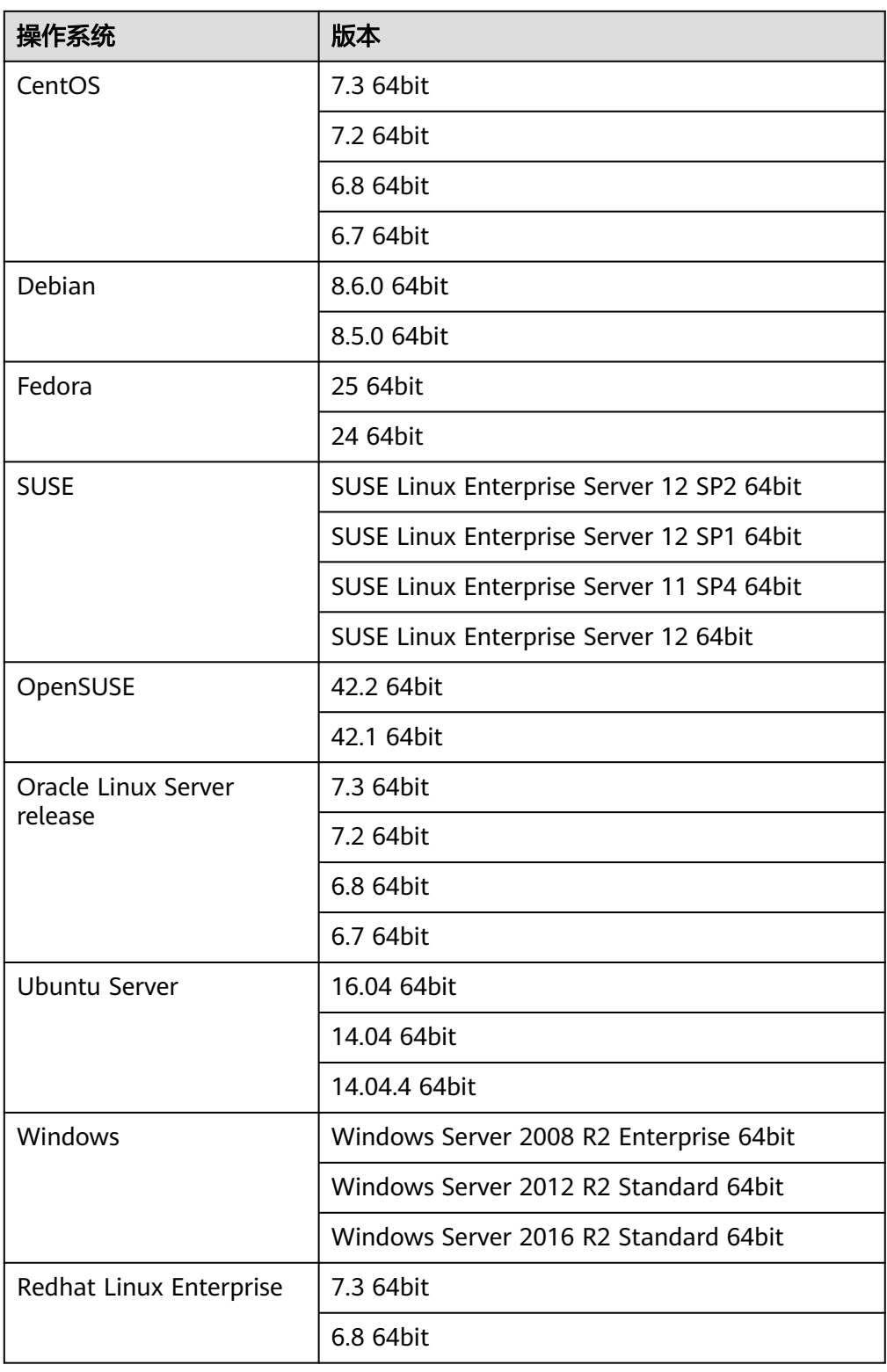

### 说明

对于其他操作系统的弹性云服务器,请先关机然后再进行卸载磁盘操作,避免由于磁盘设备与弹 性云服务器在线卸载不兼容而产生未知问题。

## <span id="page-24-0"></span>1 2 磁盘为什么无法挂载至

当您的磁盘无法挂载至云服务器时,请确认磁盘是否满足以下条件:

- 当挂载非共享磁盘时,该磁盘必须处于"可用"状态。
- 当挂载共享磁盘时,该磁盘状态必须为"可用"或者"正在使用",并且共享磁 盘最多只能挂载给16台云服务器。
- 磁盘未被加入到存储容灾服务的复制对中。如果磁盘已经被加入到复制对中,需 要先删除复制对,再操作磁盘。
- 磁盘未被冻结。
- 磁盘资源未被其他服务资源占用锁定时。

### <span id="page-25-0"></span>13 在云服务器内删除文件会减少磁盘空间 占用吗?

不会。

删除文件操作相当于在需要删除的文件头部做删除标记,并不会减少磁盘本身的空间 占用。